## How to insert barcode into pdf document with barcode sdk in Microsoft Access using ByteScout Premium Suite

Learning is essential in computer world and the tutorial below will demonstrate how to insert barcode into pdf document with barcode sdk in Microsoft Access

The sample source codes on this page shows how to insert barcode into pdf document with barcode sdk in Microsoft Access. ByteScout Premium Suite is the bundle that includes twelve SDK products from ByteScout including tools and components for PDF, barcodes, spreadsheets, screen video recording. It can insert barcode into pdf document with barcode sdk in Microsoft Access.

Want to save time? You will save a lot of time on writing and testing code as you may just take the Microsoft Access code from ByteScout Premium Suite for insert barcode into pdf document with barcode sdk below and use it in your application. IF you want to implement the functionality, just copy and paste this code for Microsoft Access below into your code editor with your app, compile and run your application. Want to see how it works with your data then code testing will allow the function to be tested and work properly.

You can download free trial version of ByteScout Premium Suite from our website to see and try many others source code samples for Microsoft Access.

FOR MORE INFORMATION AND FREE TRIAL:

Download Free Trial SDK [\(on-premise](https://bytescout.com/download/web-installer?utm_source=pdf-source-code-sample) version)

Read more about [ByteScout](https://bytescout.com/products/developer/premiumsuite/index.html?utm_source=pdf-source-code-sample) Premium Suite

Explore API [Documentation](https://bytescout.com/documentation/index.html)

Get Free Training for [ByteScout](https://bytescout.com/documentation/index.html) Premium Suite

Get Free API key for [Web](https://pdf.co/documentation/api?utm_source=pdf-source-code-sample) API

visit [www.ByteScout.com](https://bytescout.com/?utm_source=pdf-source-code-sample)

Source Code Files:

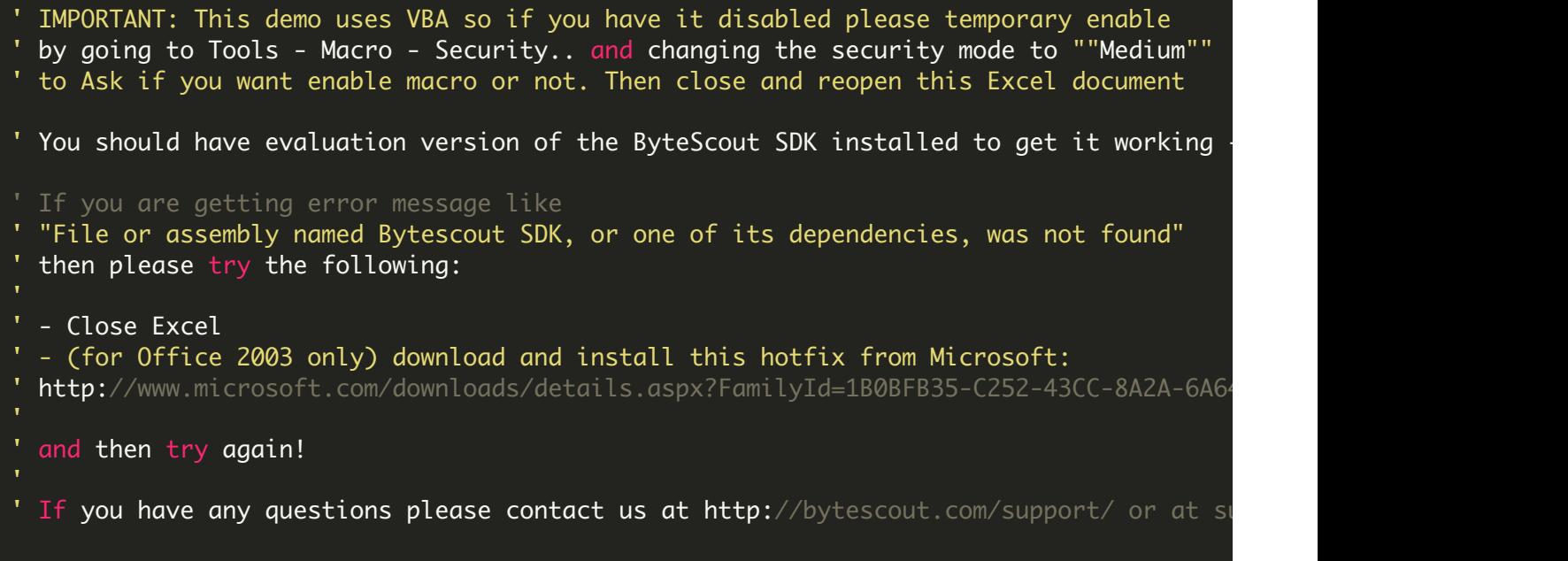

VIDEO

<https://www.youtube.com/watch?v=NEwNs2b9YN8>

ON-PREMISE OFFLINE SDK

60 Day Free [Trial](https://bytescout.com/download/web-installer) or Visit [ByteScout](https://bytescout.com/products/developer/premiumsuite/index.html) Premium Suite Home Page **Explore ByteScout Premium Suite [Documentation](https://bytescout.com/documentation/index.html)** Explore [Samples](https://github.com/bytescout/ByteScout-SDK-SourceCode/) Sign Up for [ByteScout](https://academy.bytescout.com/) Premium Suite Online Training

ON-DEMAND REST WEB API

Get [Your](https://app.pdf.co/signup) API Key [Explore](https://pdf.co/documentation/api) Web API Docs Explore Web API [Samples](https://github.com/bytescout/ByteScout-SDK-SourceCode/tree/master/PDF.co%20Web%20API/) visit [www.ByteScout.com](https://bytescout.com/?utm_source=pdf-source-code-sample)

visit [www.PDF.co](https://pdf.co/?utm_source=pdf-source-code-sample)

[www.bytescout.com](https://www.bytescout.com/?utm_source=website-article-pdf)